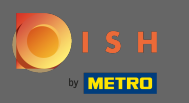

## Öffnen Sie im ersten Schritt Ihre erhaltene E-Mail und klicken Sie auf bitte hier klicken .  $\boldsymbol{\theta}$

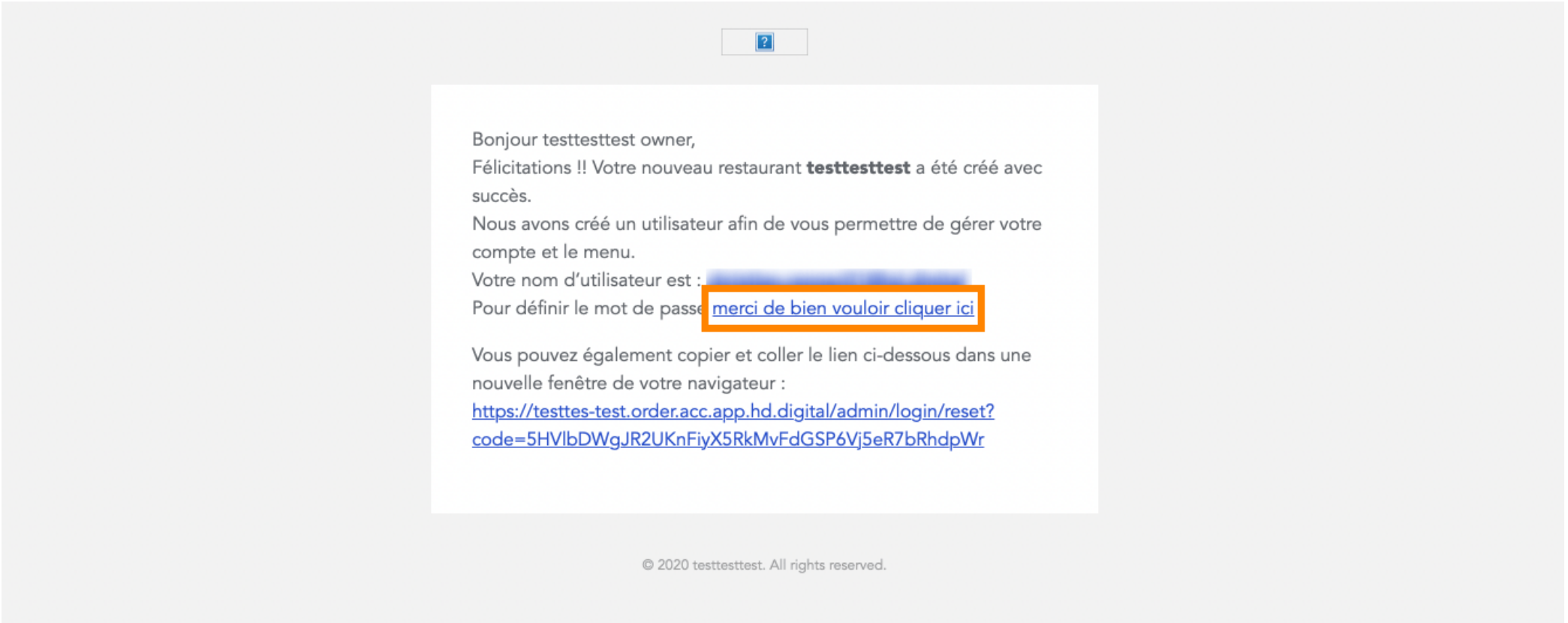

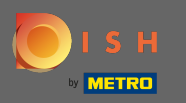

Setzen Sie Ihr Passwort zurück, indem Sie ein neues eingeben.  $\boxed{T}$ 

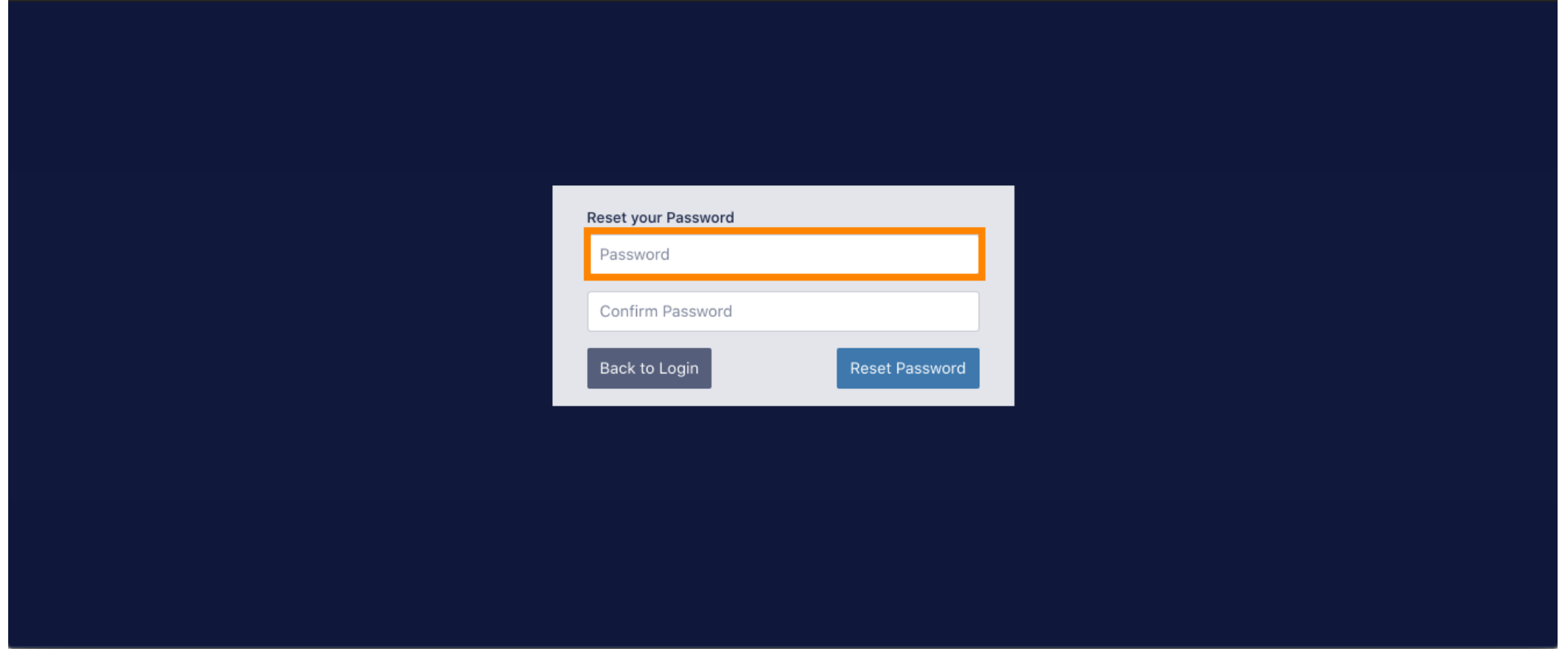

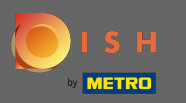

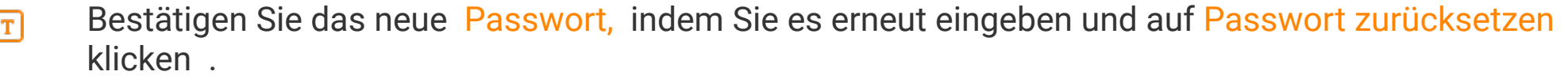

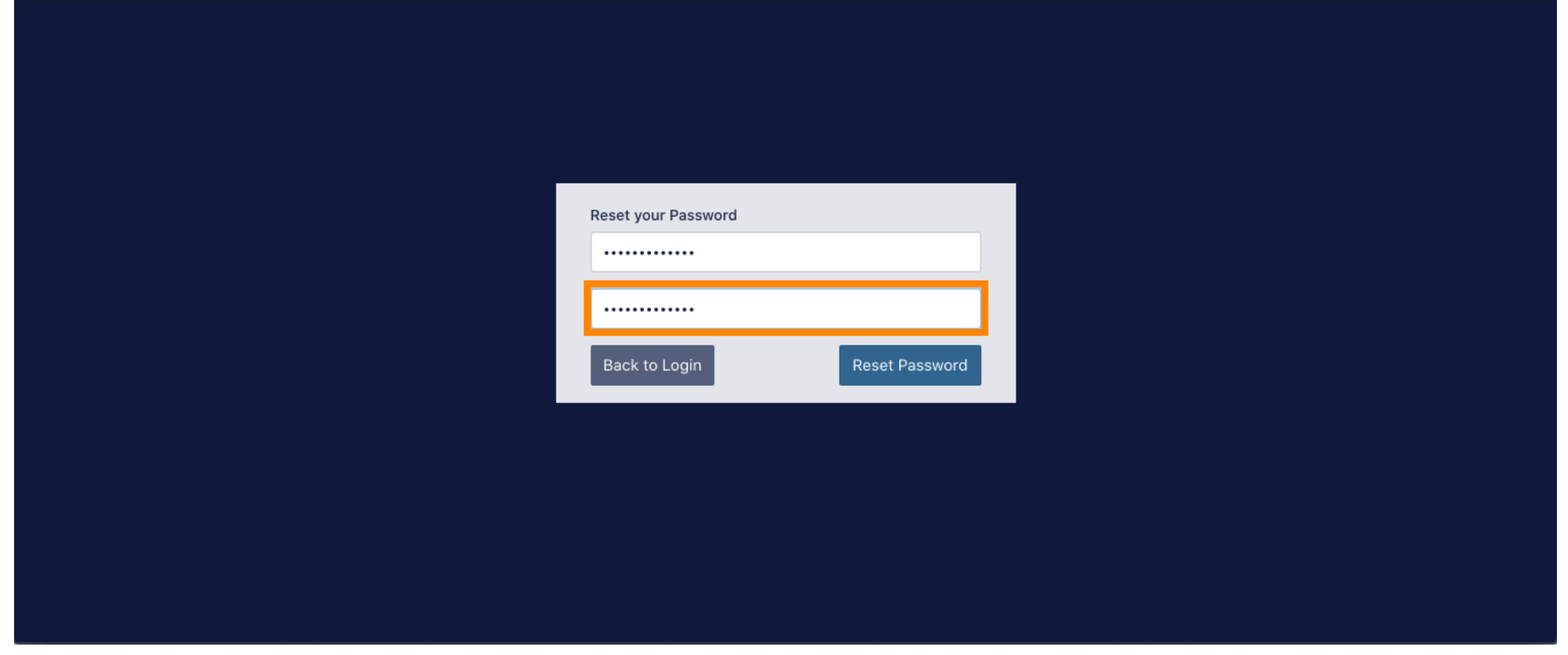

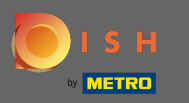

Klicken  $\boldsymbol{\theta}$ 

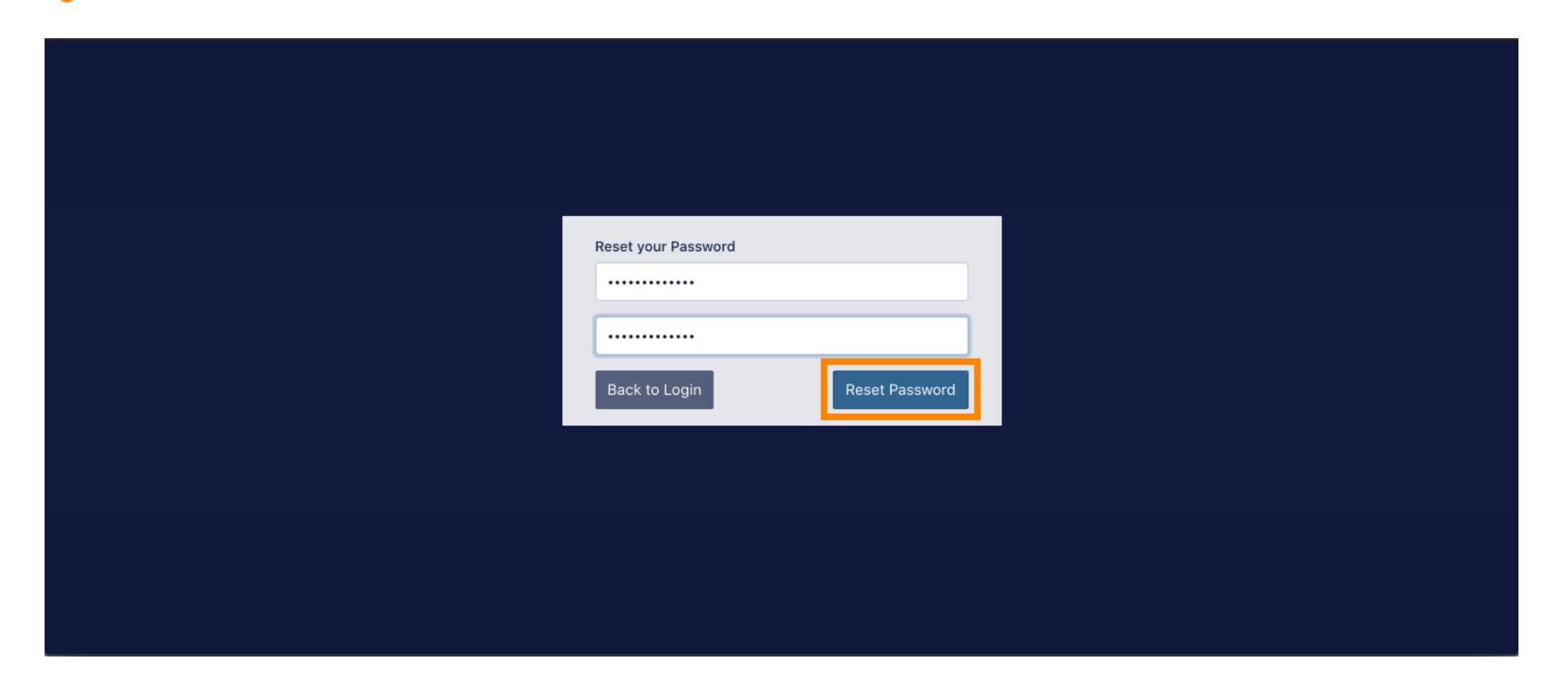

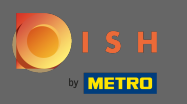

Melden Sie sich nun an, indem Sie Ihren Benutzernamen (E-Mail-Adresse) eingeben .  $\boxed{\text{T}}$ 

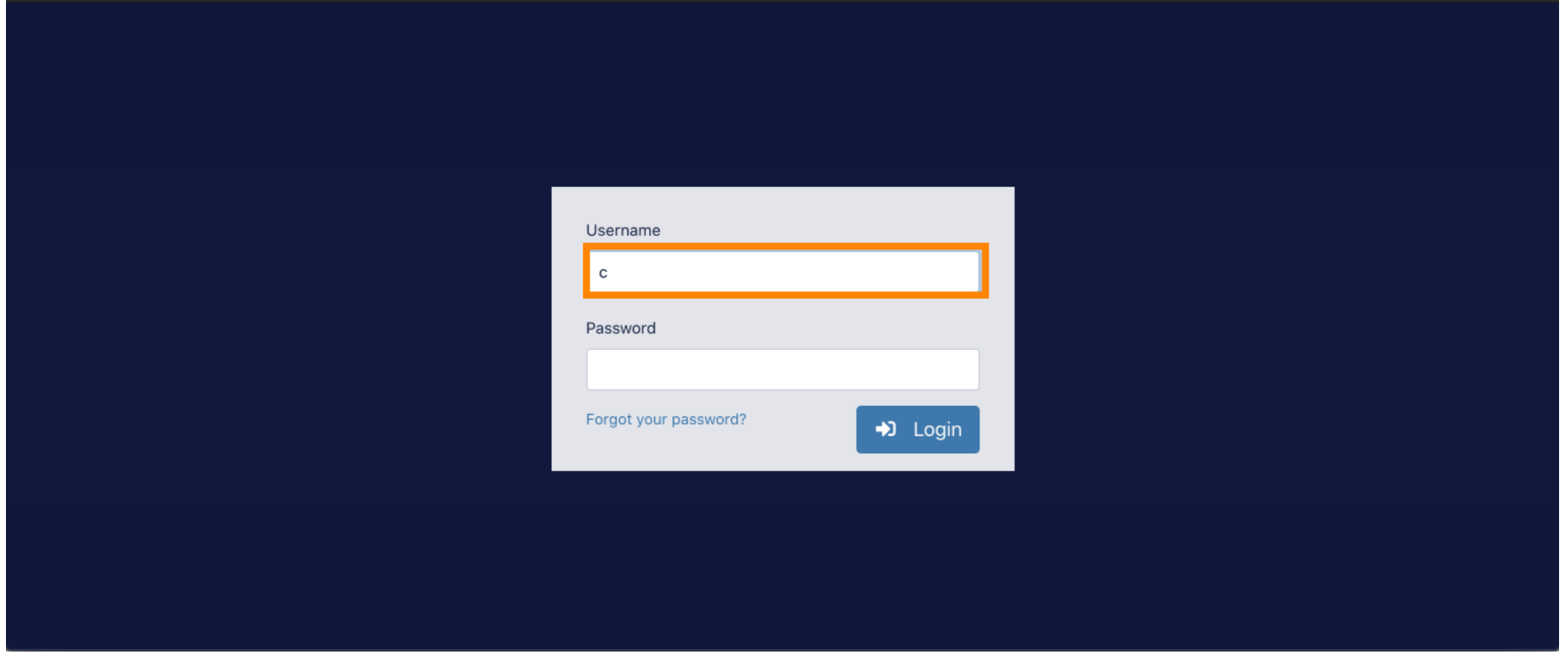

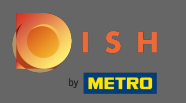

## Und Ihr Passwort . Klicken Sie dann auf Anmelden .  $\boxed{\text{T}}$

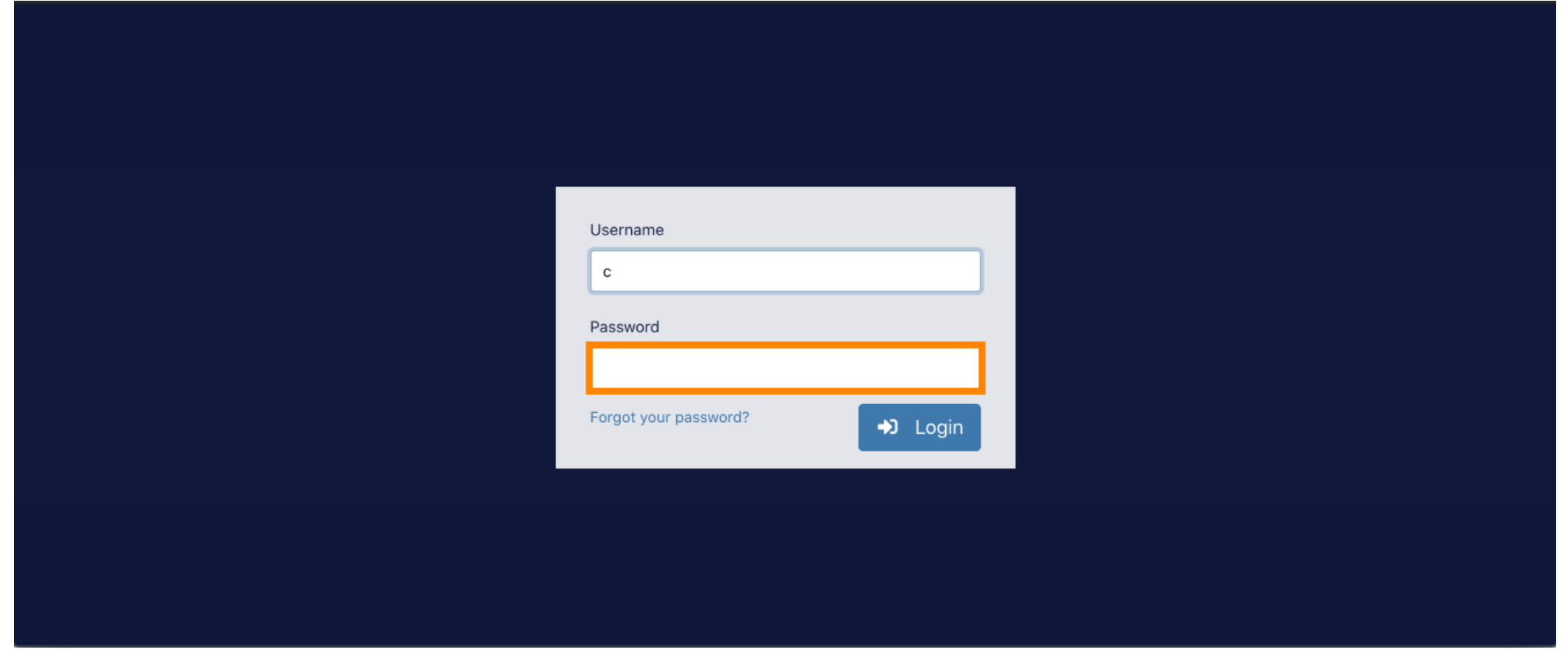

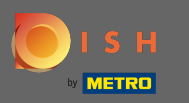

Klicken  $\boldsymbol{0}$ 

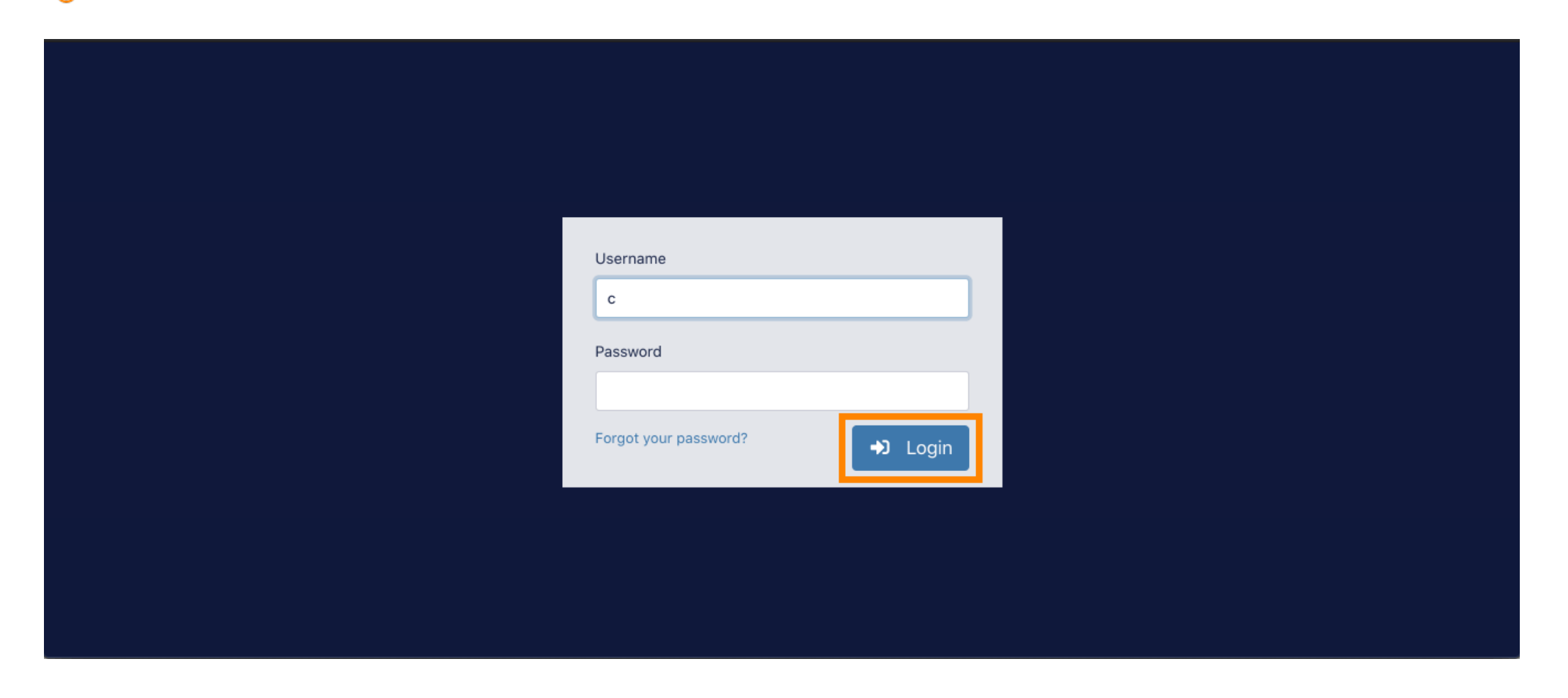

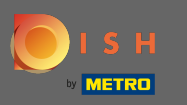

## Das ist es. Sie haben sich erfolgreich eingeloggt und befnden sich wieder in Ihrem Dashboard.  $\bigcirc$

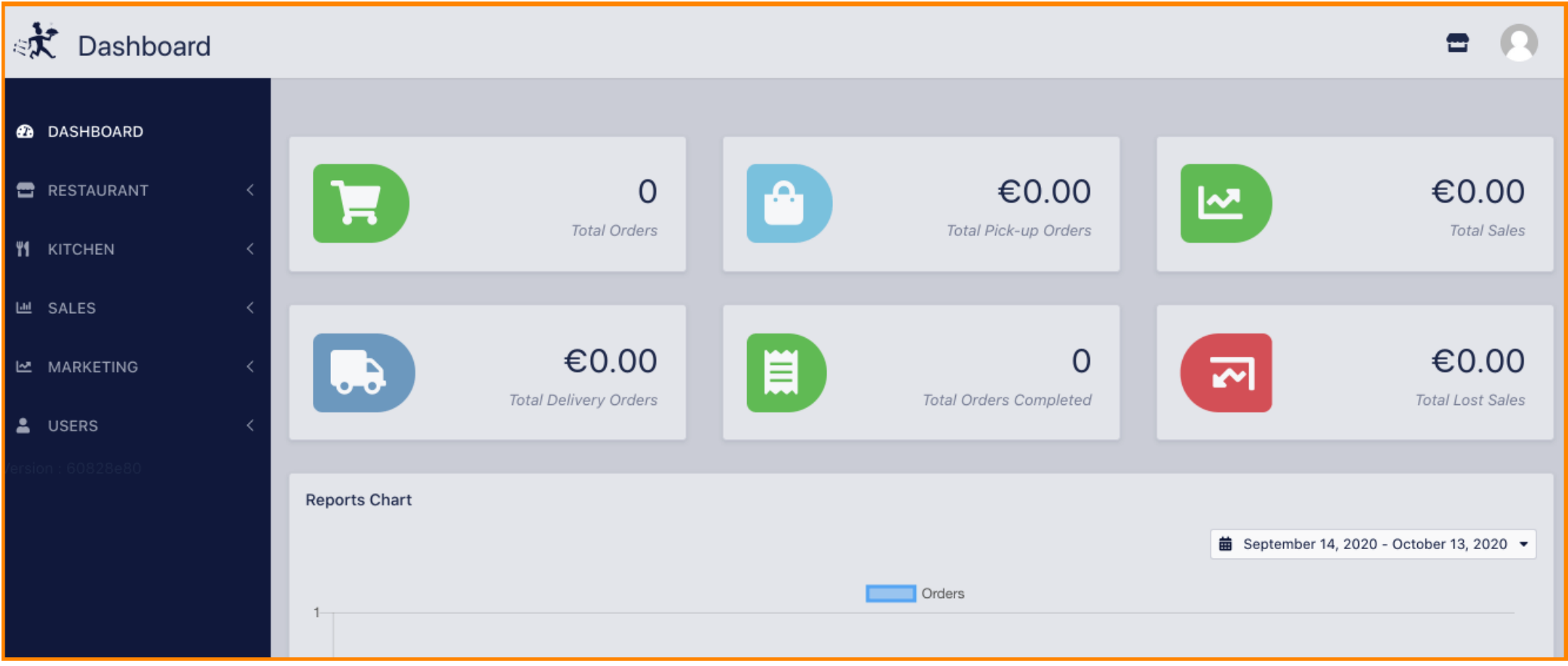